्रीहरू

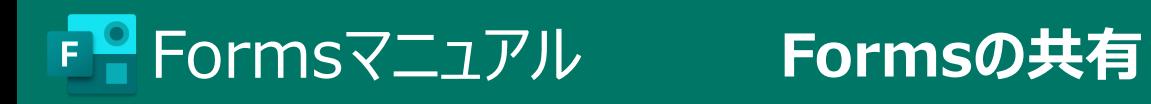

## **■対象のFormsを開く**

## **■共有設定を開く**

- 1. 右の 【**共有**】 をクリック
- 2. 共有対象を選択※1
- 3. リンクをコピーして、共有するサイトに貼り付けます※2

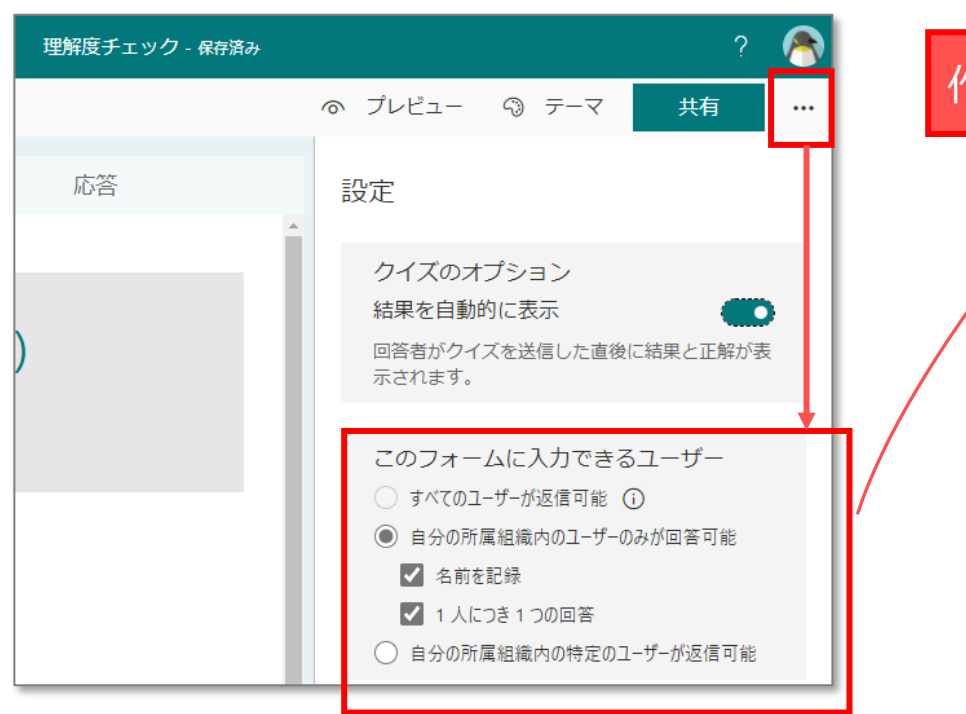

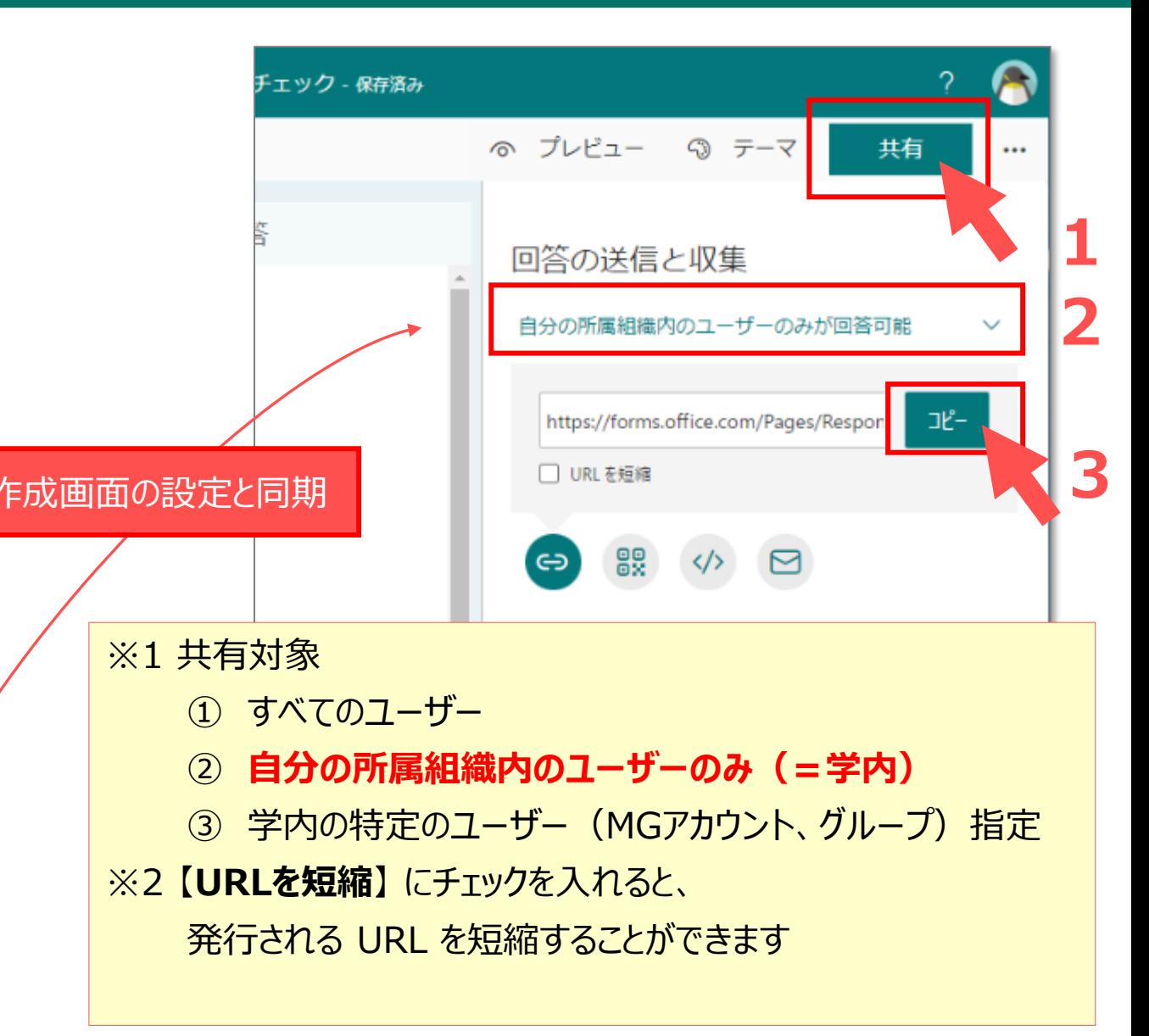